### UBND TỈNH HẢI DƯƠNG **SỞ KHOA HỌC VÀ CÔNG NGHỆ**

### **CỘNG HÒA XÃ HỘI CHỦ NGHĨA VIỆT NAM Độc lập - Tự do - Hạnh phúc**

Số: 829 /KHCN-VP

*Hải Dương, ngày tháng 6 năm 2024* 829 <sup>14</sup>

V/v tuyên truyền, phổ biến, hướng dẫn, hỗ trợ thực hiện Dịch vụ công trực tuyến

Kính gửi:

- Các sở, ban, ngành thuộc tỉnh;

- UBND các huyện, thị xã, thành phố;

- Các doanh nghiệp, tổ chức, cá nhân thực hiện TTHC thuộc phạm vi, chức năng quản lý của Sở.

Căn cứ Nghị định số 45/2020/NĐ-CP ngày 08/4/2023 của Chính phủ về thực hiện thủ tục hành chính trên môi trường điện tử;

Căn cứ Thông tư số 01/2023/TT-VPCP ngày 05/4/2023 của Văn phòng Chính phủ quy định một số nội dung và biện pháp thi hành trong số hóa hồ sơ, kết quả giải quyết thủ tục hành chính và thực hiện thủ tục hành chính trên môi trường điện tử;

Căn cứ Công văn số 1974/UBND-VP ngày 30/5/2024 của UBND tỉnh Hải Dương về việc chuyển đổi, sử dụng tài khoản VNeID trong thực hiện thủ tục hành chính.

Hiện tại, Sở Khoa học và Công nghệ có 57/57 thủ tục hành chính (TTHC) cấp tỉnh, trong đó có 11 TTHC đủ điều kiện thực hiện dịch vụ công trực tuyến toàn trình, 03 TTHC đủ điều kiện thực hiện dịch vụ công trực tuyến một phần và 43 TTHC cung cấp thông tin trực tuyến. Sở Khoa học và Công nghệ tuyên truyền, hướng dẫn và khuyến khích các cơ quan, doanh nghiệp, tổ chức, cá nhân *(sau đây gọi tắt là tổ chức, cá nhân)* thực hiện TTHC thuộc phạm vi, chức năng quản lý của Sở trên Cổng Dịch vụ công trực tuyến như sau:

1. Từ ngày 15/6/2024, công dân đăng ký, đăng nhập tài khoản trên Cổng Dịch vụ công quốc gia bằng phương thức duy nhất là tài khoản VNeID để thực hiện nộp hồ sơ trực tuyến, thanh toán trực tuyến, theo dõi tình trạng giải quyết, gửi và nhận phản ánh, kiến nghị,... đối với các TTHC thuộc phạm vi, chức năng quản lý của Sở Khoa học và Công nghệ. Trường hợp gặp khó khăn, vướng mắc trong quá trình đăng ký, đăng nhập tài khoản VNeID, đề nghị liên hệ với Bộ Công an (Tổng đài 1900.0368) để được hỗ trợ.

*(có Tài liệu hướng dẫn sử dụng liên kết tài khoản và đăng nhập tài khoản VNeID trên Cổng Dịch vụ công quốc gia kèm theo)*

2. Để nộp hồ sơ trực tuyến đảm bảo theo quy định đề nghị các tổ chức, cá nhân chuẩn bị và nộp hồ sơ điện tử thực hiện TTHC theo quy định tại Điều 9 Nghị định số 45/2020/NĐ-CP ngày 08/4/2023:

## *"Điều 9. Chuẩn bị và nộp hồ sơ điện tử thực hiện thủ tục hành chính*

*1. Tổ chức, cá nhân chuẩn bị hồ sơ điện tử, kê khai mẫu đơn, tờ khai điện tử theo yêu cầu của hệ thống cung cấp dịch vụ công trực tuyến như sau:*

*a) Khai mẫu đơn, tờ khai trên các biểu mẫu điện tử được cung cấp sẵn;*

*b) Đăng tải các giấy tờ, tài liệu điện tử hợp lệ hoặc dẫn nguồn tài liệu từ Kho quản lý dữ liệu điện tử của tổ chức, cá nhân;*

*c) Ký chữ ký số vào mẫu đơn, tờ khai, giấy tờ, tài liệu điện tử nếu có yêu cầu. Việc yêu cầu ký số được công khai trước khi tổ chức, cá nhân nộp hồ sơ điện tử. Thành phần hồ sơ được ký chữ ký số có giá trị pháp lý như văn bản giấy được ký hợp lệ.*

*2. Sau khi hoàn thành chuẩn bị hồ sơ, mẫu đơn, tờ khai điện tử, tổ chức, cá nhân gửi đến cơ quan có thẩm quyền tiếp nhận. Các thông tin, dữ liệu sau khi được ghi nhận nếu được tổ chức, cá nhân đồng ý sẽ được hệ thống thông tin lưu giữ và điền tự động trong các biểu mẫu điện tử, hồ sơ điện tử khi thực hiện các thủ tục hành chính lần sau theo nhu cầu của tổ chức, cá nhân."*

3. Đối với TTHC có yêu cầu thành phần hồ sơ là "bản sao có chứng thực", trước khi nộp hồ sơ, các tổ chức, cá nhân thực hiện thủ tục chứng thực bản sao điện tử từ bản chính *(có Hướng dẫn quy trình chứng thực bản sao điện tử từ bản chính tại Phụ lục I kèm theo).*

4. Đối với các TTHC có yêu cầu thanh toán phí, lê phí, Sở Khoa học và Công nghệ khuyến khích và đề nghị các tổ chức, cá nhân thực hiện thanh toán phí, lệ qua Cổng Dịch vụ công quốc gia (*có Hướng dẫn thanh toán phí, lệ phí tại Phụ lục II kèm theo*). Đối với thủ tục cấp và gia hạn Giấy phép tiến hành công việc bức xạ - Sử dụng thiết bị X-quang chẩn đoán trong y tế nếu tổ chức, cá nhân thực hiện thanh toán phí trực tuyến sẽ được giảm 10% mức phí theo quy định kể từ ngày 01/12/2023 đến ngày 31/12/2025.

Đề nghị Sở Thông tin và Truyền thông; UBND các huyện, thị xã, thành phố phối hợp với Sở Khoa học và Công nghệ chỉ đạo các cơ quan thông tin, báo chí đẩy mạnh các hoạt động tuyên truyền, phổ biến, hướng dẫn, hỗ trợ các tổ chức, cá nhân thực hiện TTHC trên môi trường điện tử để tạo sự đồng thuận trong việc thực hiện và nâng cao hiệu quả sử dụng Dịch vụ công trực tuyến thuộc phạm vi, chức năng quản lý của Sở.

Yêu cầu Bộ phận Tiếp nhận và Trả kết quả, các phòng, đơn vị thuộc Sở tăng cường công tác tuyên truyền, phổ biến, hướng dẫn, hỗ trợ, khuyến khích các tổ chức, cá nhân thực hiện chuyển đổi, sử dụng tài khoản VNeID trong thực hiện TTHC theo chỉ đạo của UBND tỉnh tại Công văn số 1974/UBND-VP ngày 30/5/2024; quan tâm thực hiện TTHC trên môi trường điện tử để đảm bảo 100% hồ sơ TTHC đủ điều kiện thực hiện dịch vụ công trực tuyến toàn trình và một phần được tiếp nhận trực tuyến, thanh toán phí và lệ phí trực tuyến qua Cổng Dịch vụ công quốc gia.

Trong quá trình thực hiện TTHC nếu phát sinh khó khăn, vướng mắc đề nghị các tổ chức, cá nhân liên hệ với Bộ phận Tiếp nhận và Trả kết quả của Sở Khoa học và Công nghệ tại Trung tâm Phục vụ hành chính tỉnh Hải Dương (Số điện thoại: 0220.3835016 hoặc 0902.259.678) để được hướng dẫn./.

#### *Nơi nhận:*

- Như trên;
- Lãnh đạo Sở;
- Các phòng, đơn vị thuộc Sở;
- Lưu: VT, VP.

**GIÁM ĐỐC**

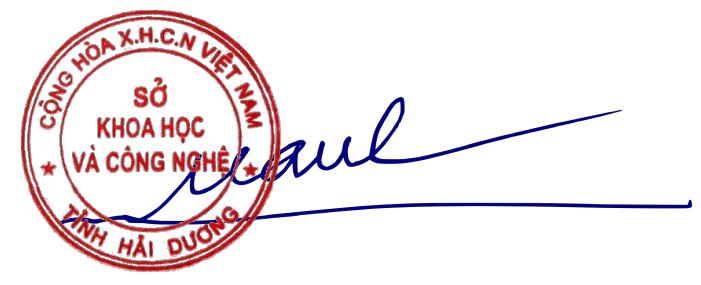

**Phạm Văn Mạnh**

### **Phụ lục I HƯỚNG DẪN QUY TRÌNH CHỨNG THỰC BẢN SAO ĐIỆN TỬ TỪ BẢN CHÍNH** *(Kèm theo Công văn số /SKHCN-VP ngày tháng 6 năm 2024*

*Của Sở Khoa học và Công nghệ tỉnh Hải Dương)*

### **1. Cách thức thực hiện**

Người dân, doanh nghiệp truy cập vào cổng DVCQG, chọn menu "Dịch vụ công nổi bật", tại địa chỉ: <https://dichvucong.gov.vn/>như sau:

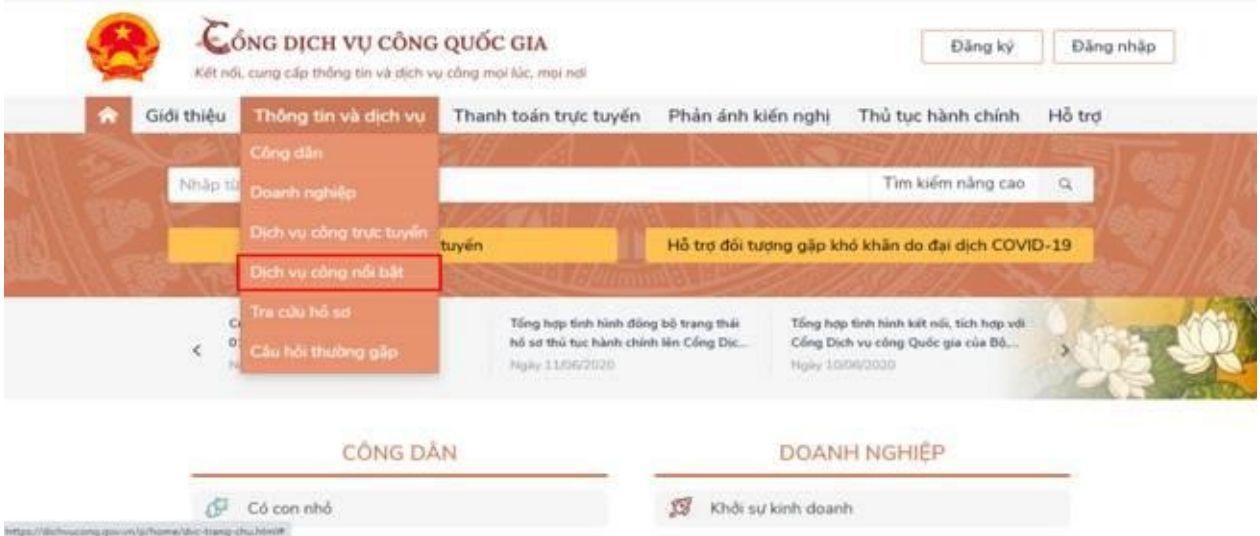

Người dân, doanh nghiệp (ND/DN) chọn thủ tục: "Thủ tục chứng thực bản sao từ bản chính giấy tờ, văn bản do cơ quan tổ chức có thẩm quyền của Việt Nam cấp hoặc chứng nhận", hệ thống hiển thị màn hình hướng dẫn thông tin thủ tục hành chính như sau:

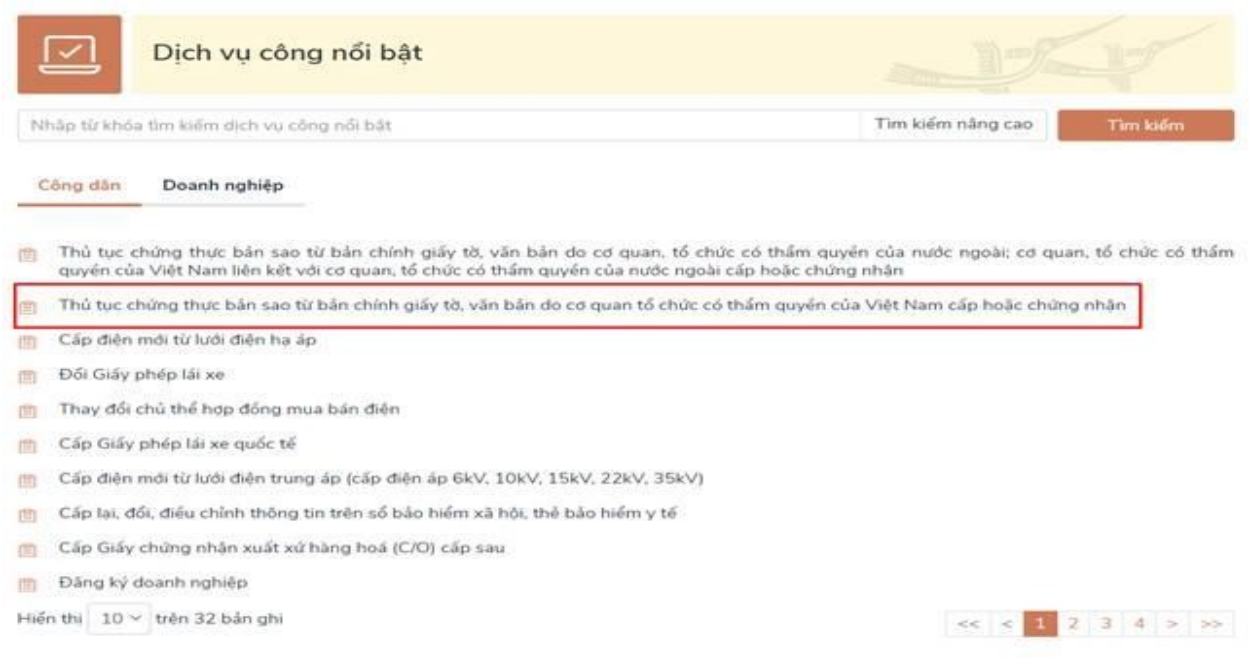

Tại màn hình hướng dẫn thông tin thủ tục hành chính, ND/DN chọn UBND cấp xã hoặc Phòng Tư pháp cấp huyện để đăng ký đặt lịch hẹn chứng thực, sau đó bấm nút [Đồng ý], như sau: (với 2 đơn vị là Tổ chức hành nghề công chứng và Cơ quan đại diện sẽ được triển khai ở giai đoạn sau).

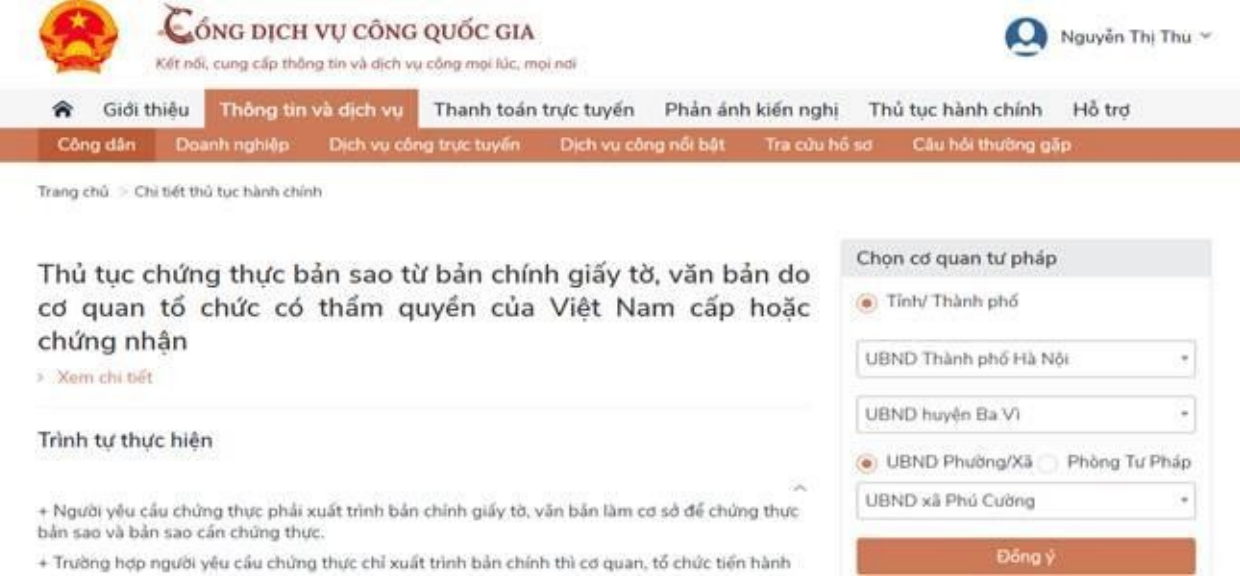

ľ

I

Sau khi chọn cơ quan chứng thực, hệ thống hiển thị màn hình đặt lịch hẹn như sau:

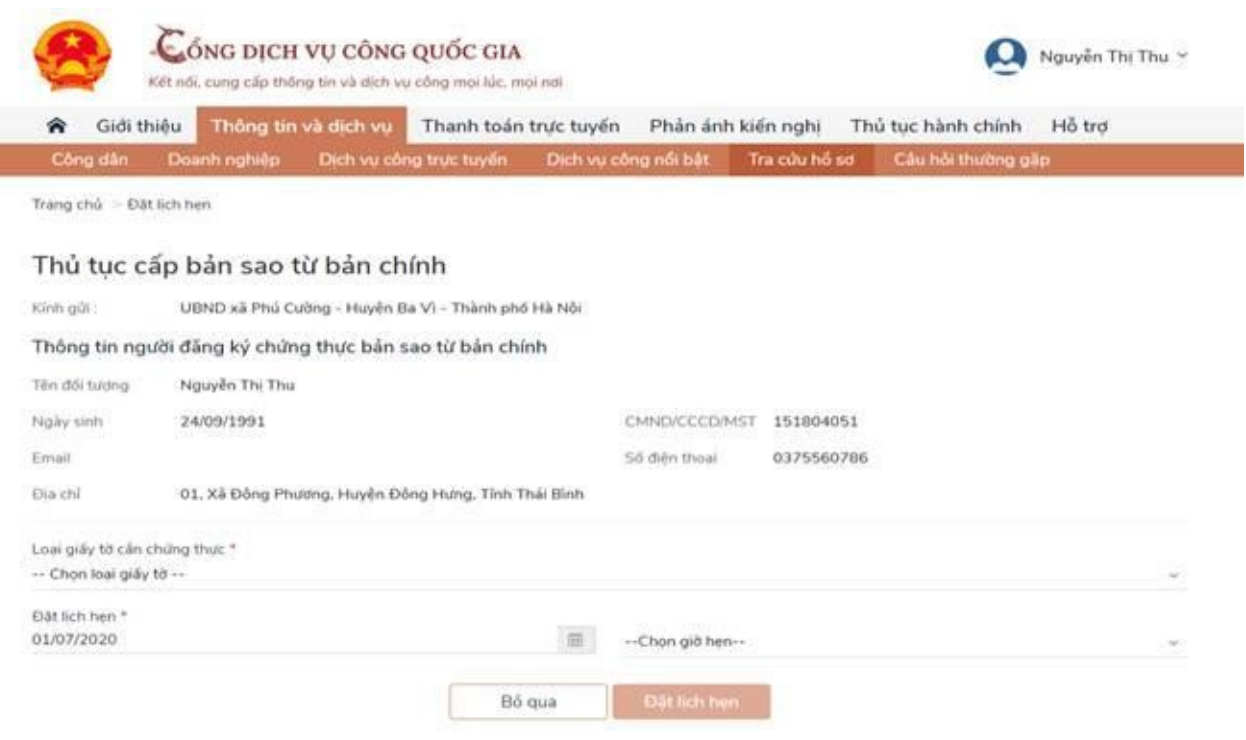

ND/DN chọn loại giấy tờ cần chứng thực, chọn ngày hẹn, giờ hẹn (những ngày, giờ hẹn nào đã đủ lượt đặt lịch hẹn, hệ thống tự động ẩn đi):

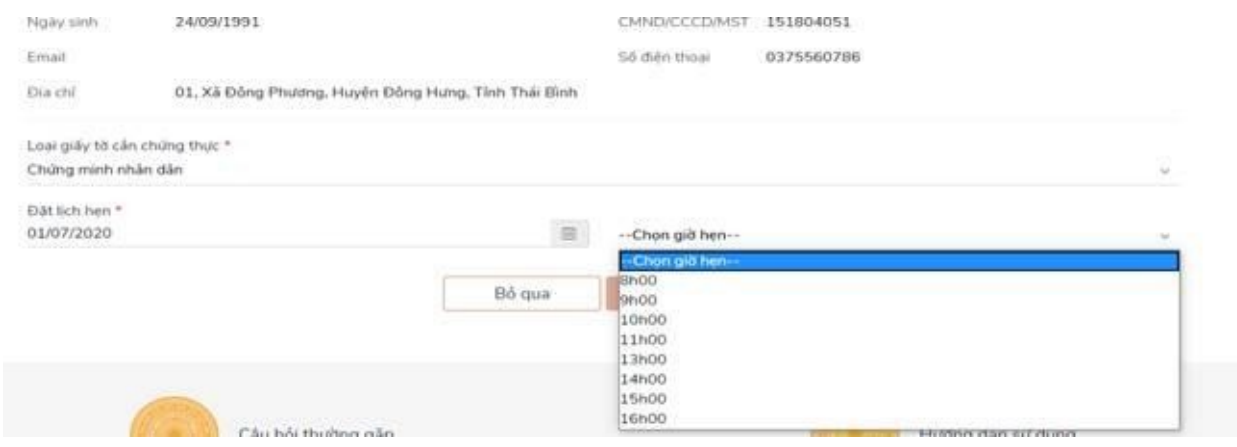

Sau khi chọn loại giấy tờ và chọn ngày giờ hẹn, ND/DN bấm nút [Đặt lịch hẹn], hệ thống hiển thị thông báo thành công và mã lịch hẹn:

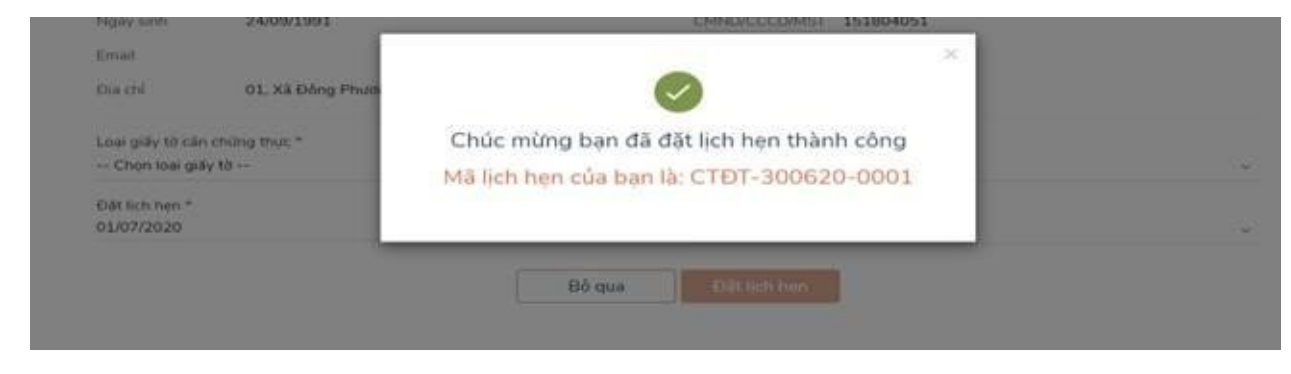

Đồng thời hệ thống gửi sms tới số điện thoại của ND/DN thông báo mã lịch hẹn và thời gian hẹn.Trong trường hợp cán bộ tư pháp hẹn lại vào thời điểm khác, hệ thống sẽ gửi sms tới số điện thoại của ND/DN thông báo thời gian hẹn lại, đồng thời notify tới tài khoản DVCQG của ND/DN. ND/DN đến cơ quan đã đăng ký chứng thực theo lịch hẹn, mang bản chính giấy tờ cần chứng thực, nộp lệ phí chứng thực.

## **b) Nhận kết quả chứng thực bản sao điện tử**

Trường hợp ND/DN có tài khoản cổng DVCQG và đăng ký chứng thực bằng hình thức đặt lịch hẹn hoặc khi tới cơ quan tư pháp, ND/DN thông báo với cán bộ tư pháp có tài khoản DVCQG và cung cấp CMND/CCCD hoặc MST (với doanh nghiệp), khi đó sau khi cơ quan tư pháp hoàn tất việc cấp bản chứng thực điện tử, thì hồ sơ sẽ được gửi về tài khoản DVCQG của ND/DN như sau:

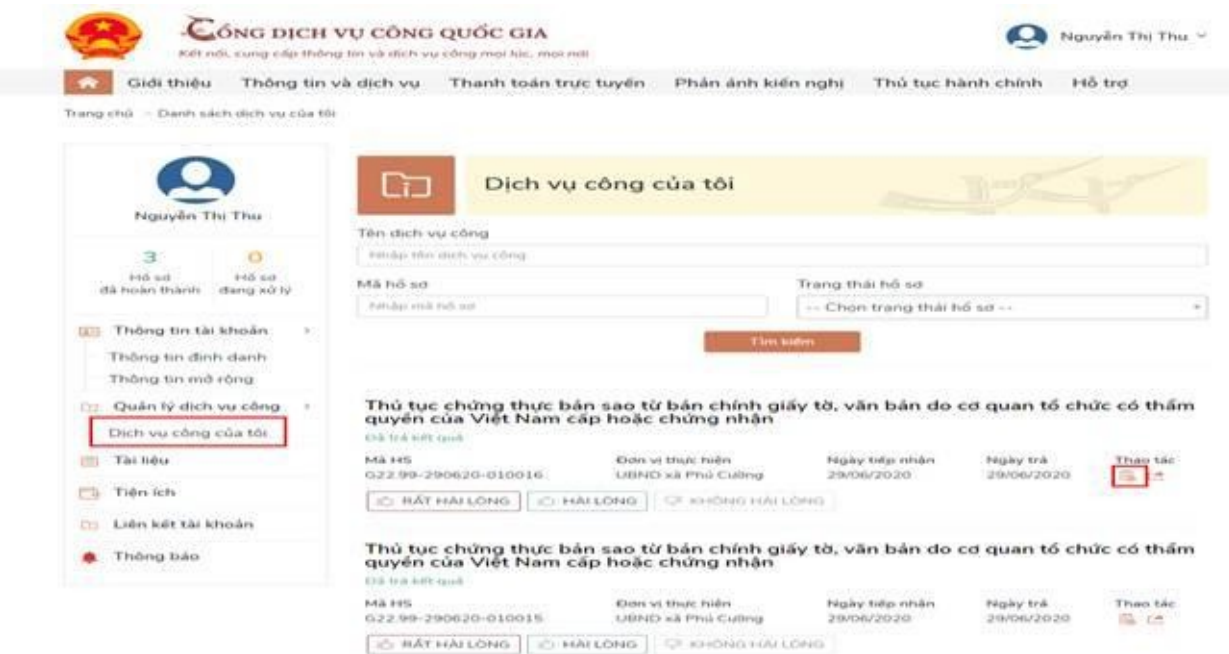

Để xem file kết quả, ND/DN bấm nút [Xem giấy tờ] trên hồ sơ, hệ thống hiển thị màn hình như sau:

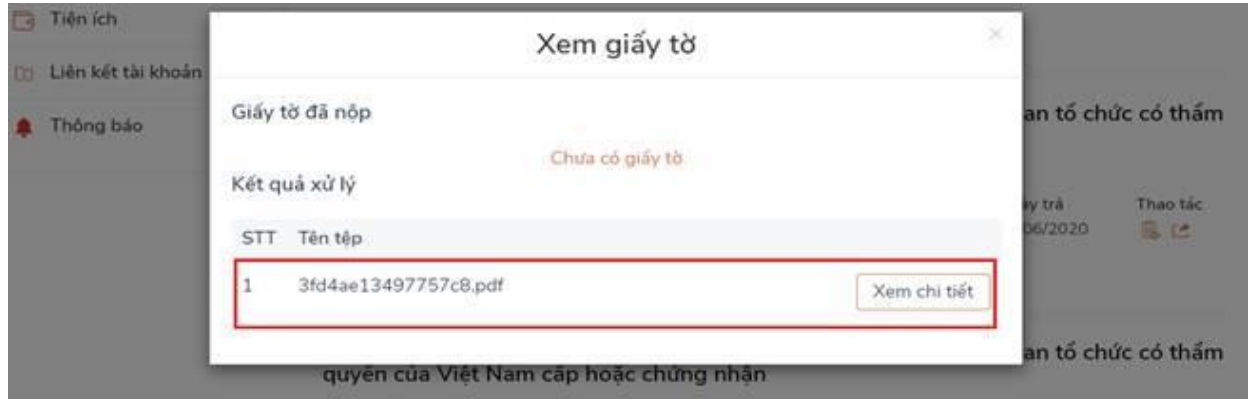

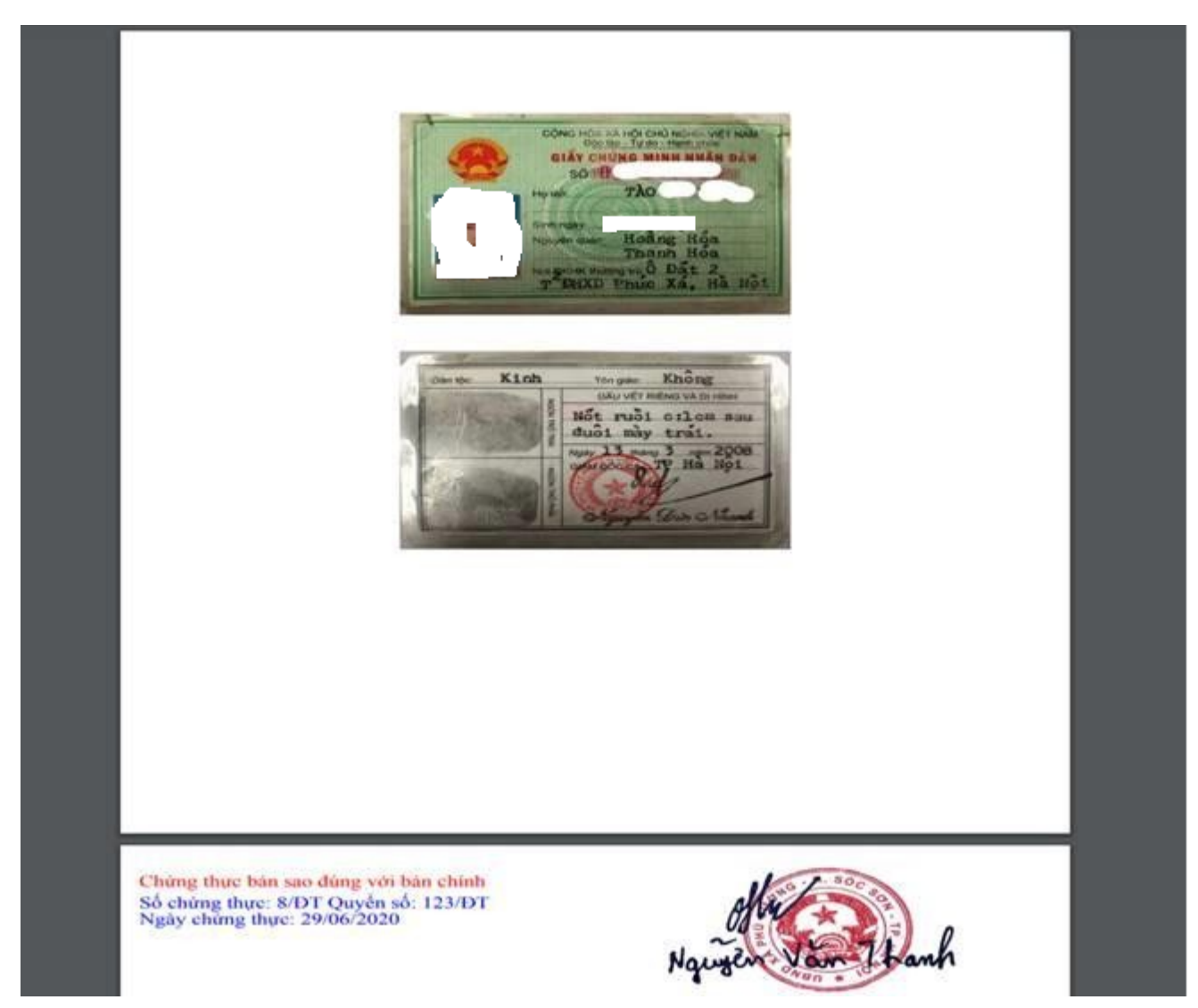

ND/DN bấm nút [Xem chi tiết], hệ thống hiển thị file CTĐT:

Trường hợp ND/DN không có tài khoản DVCQG, khi tới cơ quan tư pháp, cán bộ tư pháp sẽ yêu cầu cung cấp email. Khi đó sau khi cơ quan tư pháp hoàn tất việc cấp bản chứng thực điện tử, thì file CTĐT sẽ được gửi về email mà ND/DN đã cung cấp.

# **Phụ lục II QUY TRÌNH THỰC HIỆN THANH TOÁN TRỰC TUYẾN PHÍ/LỆ PHÍ**

*(Kèm theo Công văn số /SKHCN-VP ngày tháng 6 năm 2024 Của Sở Khoa học và Công nghệ tỉnh Hải Dương)*

**Có 02 trường hợp người dân có thể thanh toán phí, lệ phí trực tuyến cụ thể như sau:**

*Thanh toán trực tuyến phí, lệ phí đối với hồ sơ nộp trực tiếp tại bộ phận một cửa.*

 $\Box$  Thanh toán trực tuyến phí, lệ phí đối với hồ sơ nộp trực tuyến (Dịch vụ công trực tuyến).

**Để thanh toán phí, lệ phí trực tuyến người dân cần đáp ứng một trong những yêu cầu sau:**

- *Có tài khoản ngân hàng đã đăng ký dịch vụ thanh toán trực tuyến (internet banking).*
- *Có điện thoại thông minh (smartphone), cài đặt ứng dụng của ngân hàng (vietcombank, viettinbank, ..).*
- *Có điện thoại thông minh (smartphone), cài đặt ví điện tử (momo, vnptpay...).*

**1. Quy trình thực hiện thanh toán trực tuyến đối với hồ sơ nộp trực tiếp**

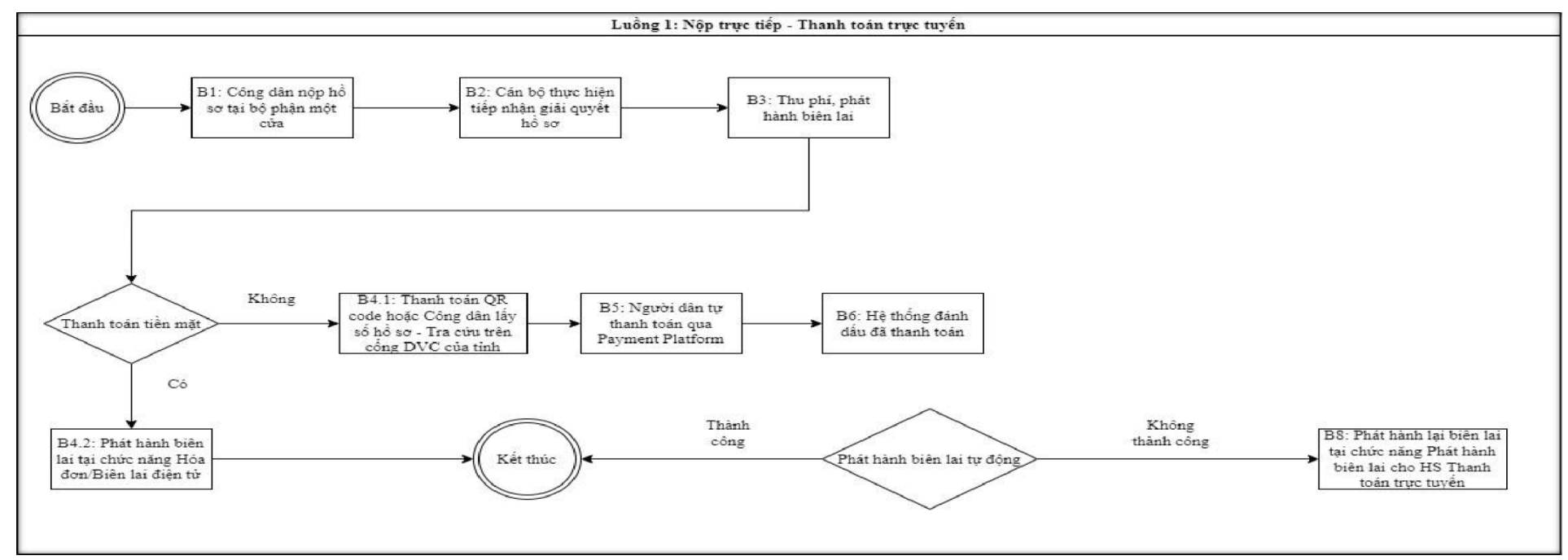

Khi người dân nộp hồ sơ trực tiếp và thực hiện thanh toán trực tuyến phí lệ phí thì thực hiện các bước như sau - Truy cập địa chỉ: [https://dichvucong.haiduong.gov.vn](https://dichvucong.haiduong.gov.vn/) và thực hiện theo 3 bước dưới đây

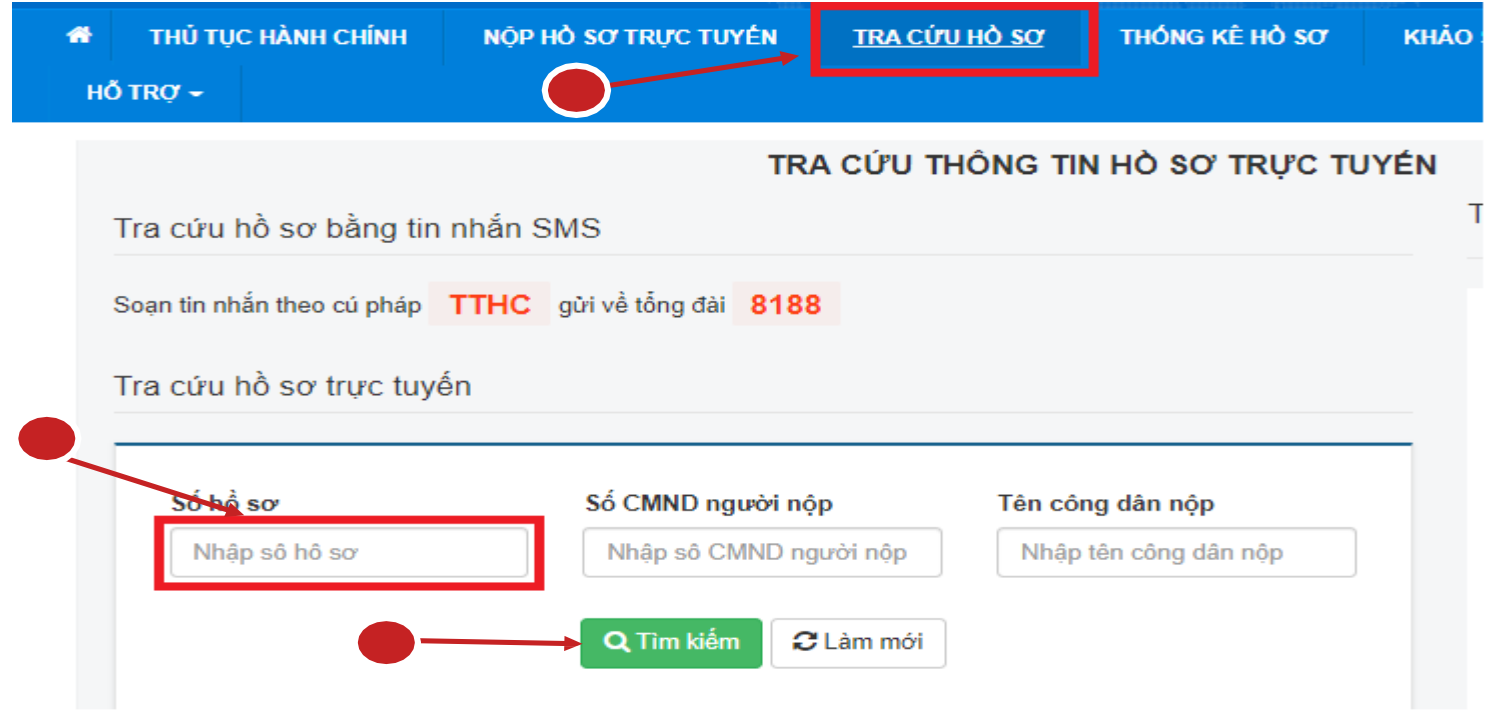

- Click chọn nút chức năng "Thanh toán trực tuyến" để thực hiện thanh toán

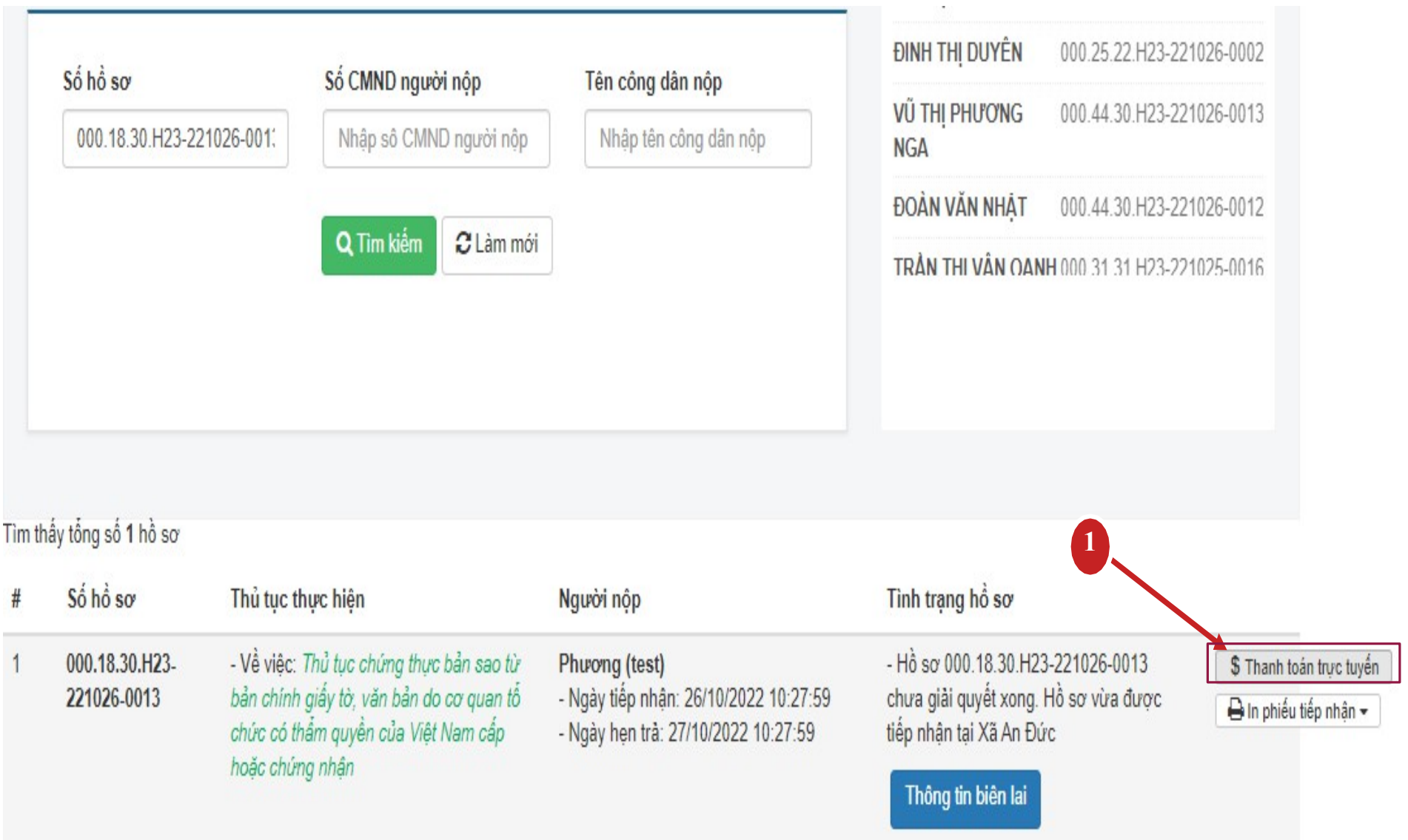

12

- Tiếp theo click chọn nút chức năng "Thanh toán trực tuyến qua cổng DVC Quốc gia"

### Chi tiết hồ sơ 000.18.30.H23-221026-0013

Mức độ 3 | 2.000815.000.00.00.H23 - Thủ tục chứng thực bản sao từ bản chính giấy tờ, văn bản do cơ quan tổ chức có thẩm quyền của Việt<br>Nam cấp hoặc chứng nhận

Số hồ sơ 000.18.30.H23-221026-0013

DE Lệ phí thanh toán cho cơ quan giải quyết Đơn vị tính: VNĐ

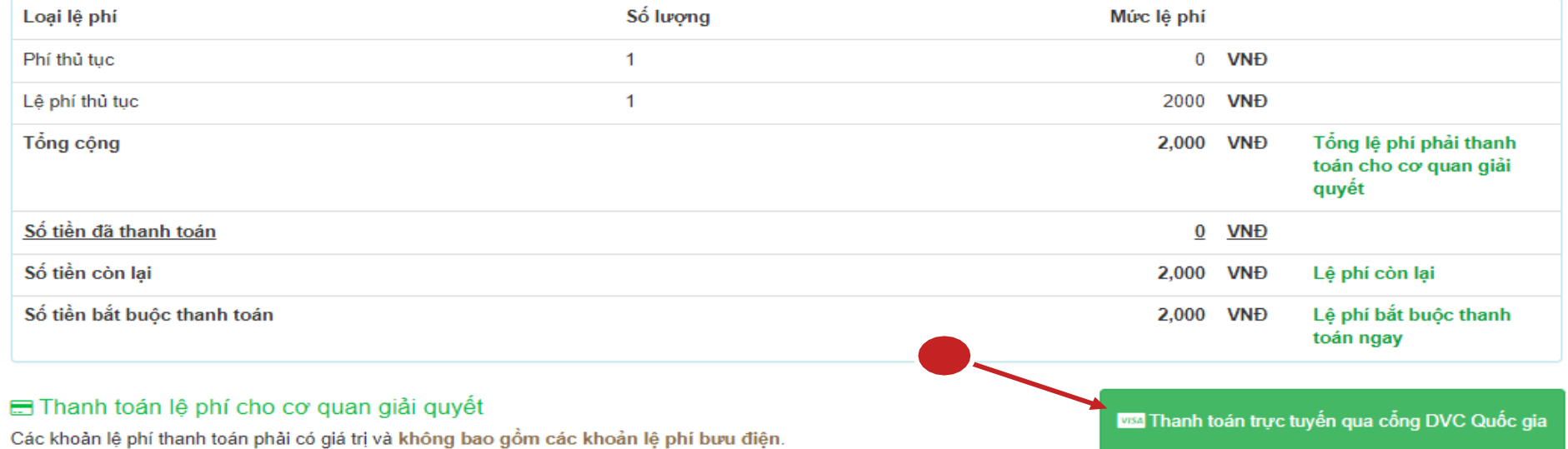

- Tại giao diện thanh toán, người dân lựa chọn ngân hàng hoặc ví điện tử tương ứng để thực hiện

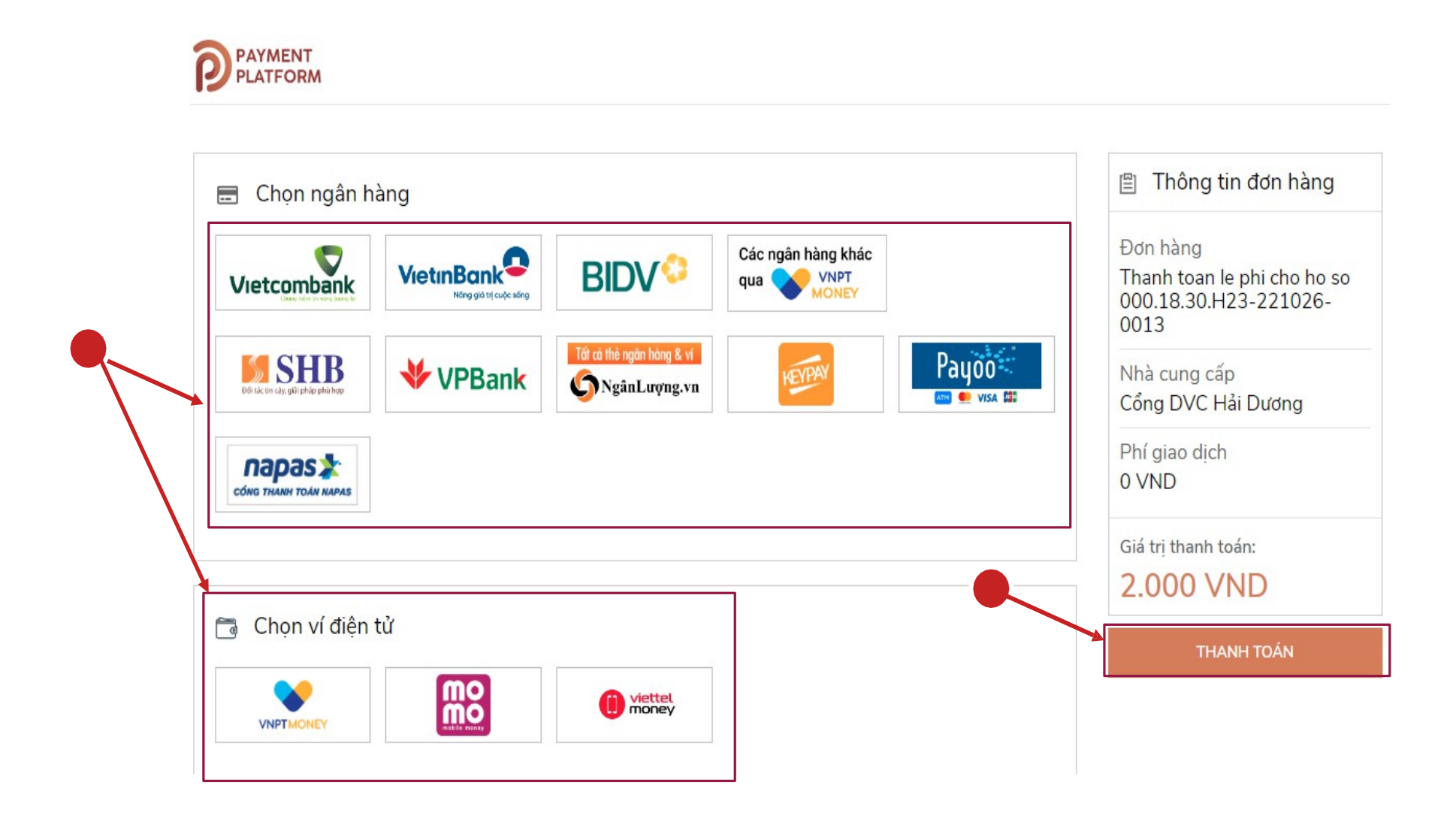

- Trường hợp lựa chọn thanh toán bằng ví điện tử như: Momo, VNPT pay, Viettel Money để quét mã QR thanh toán

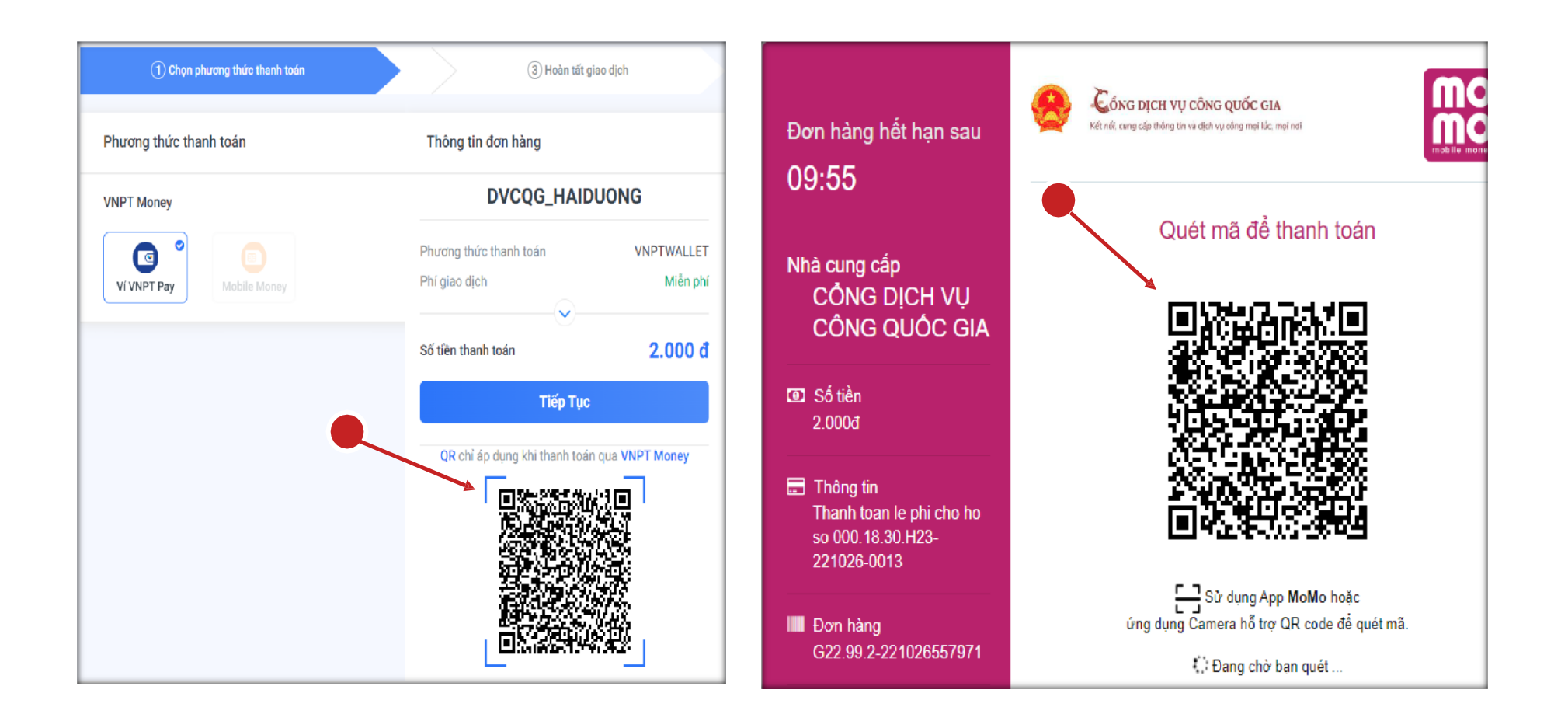

- Trường hợp lựa chọn ngân hàng để thanh toán, giao diện thực hiện thanh toán như sau:

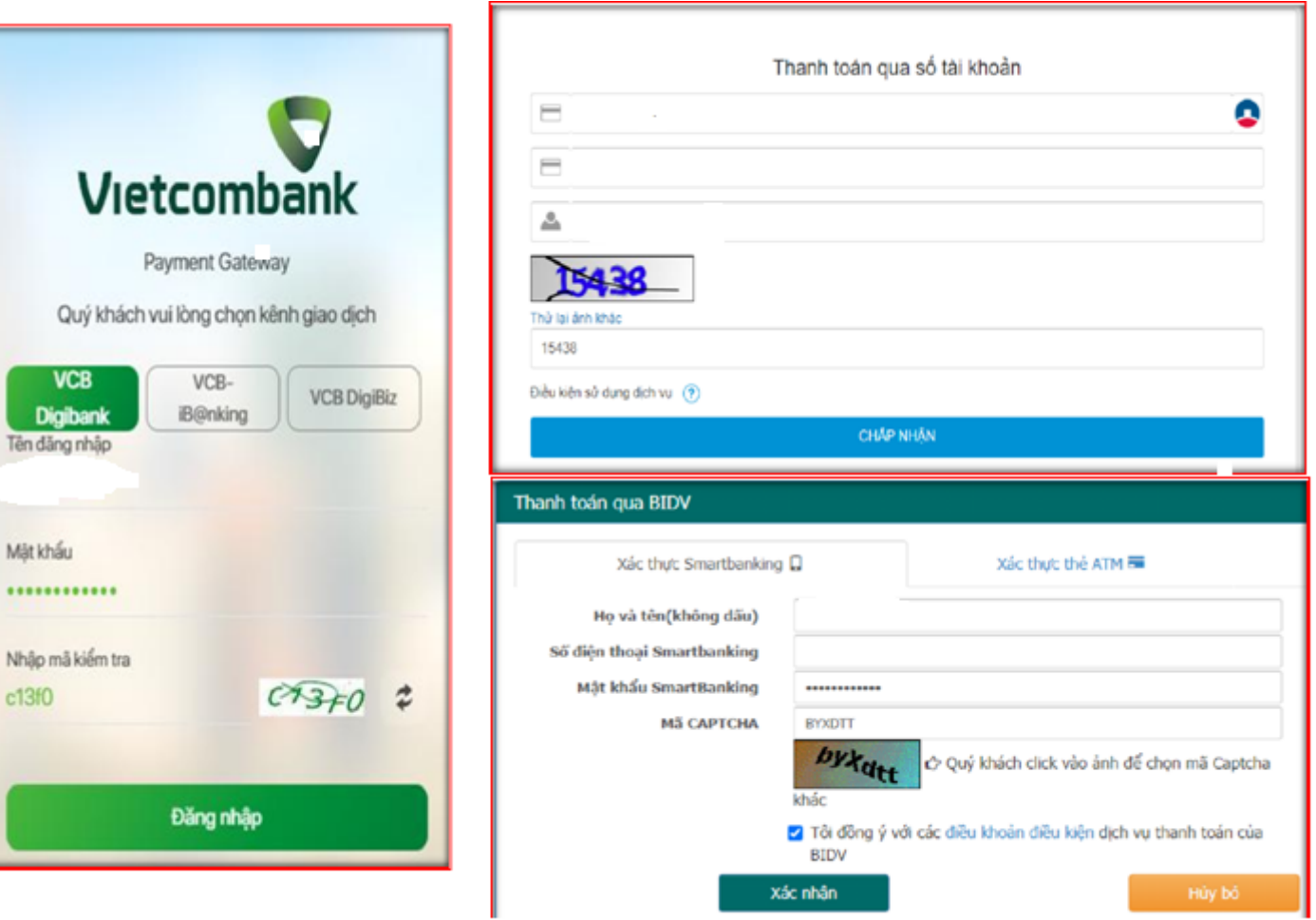

16

- Sau khi thanh toán xong người dân có thể vào phần thông tin thanh toán để kiểm tra và lấy biên lai nộp tiền được đồng bộ từ Cổng DVC Quốc gia về bằng cách click chọn vào nút chức năng "Lấy Biên Lai Payment Platform"

## ← Thông tin khác

**1**

## DLệ phí thanh toán cho cơ quan giải quyết Đơn vị tính: VNĐ

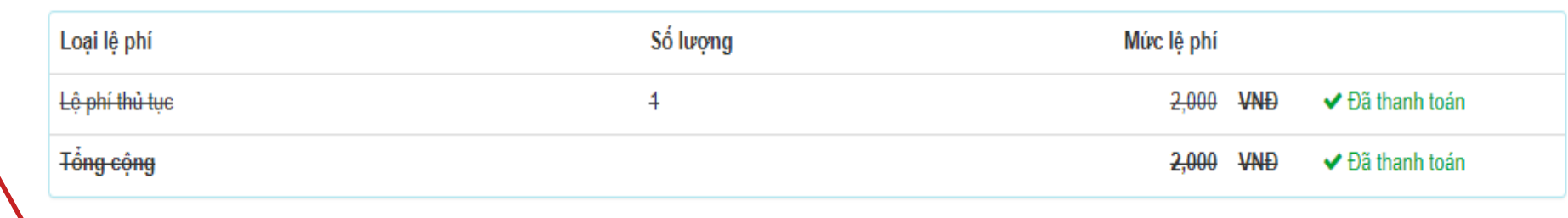

Biên lai thanh toán payment platform

Lấy Biên Lai Payment Platform

6330\_20221027103333\_20221027103359.pdf

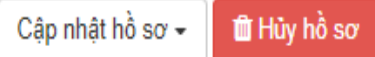

**2. Quy trình thực hiện thanh toán trực tuyến đối với hồ sơ nộp trực tuyến**

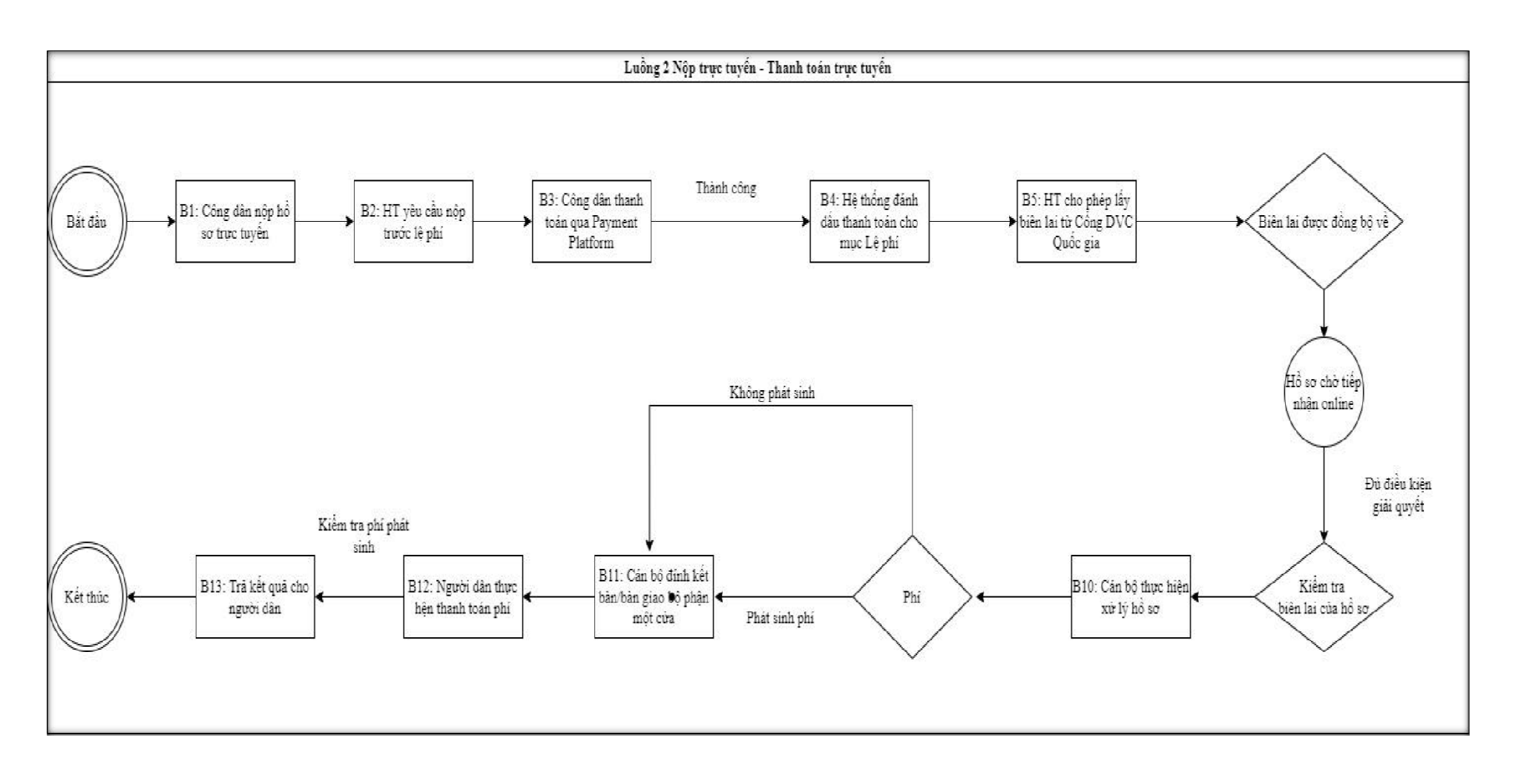

- Khi công dân thực hiện nộp hồ sơ trực tuyến với thủ tục "Cấp bản sao từ sổ gốc" như dưới đây

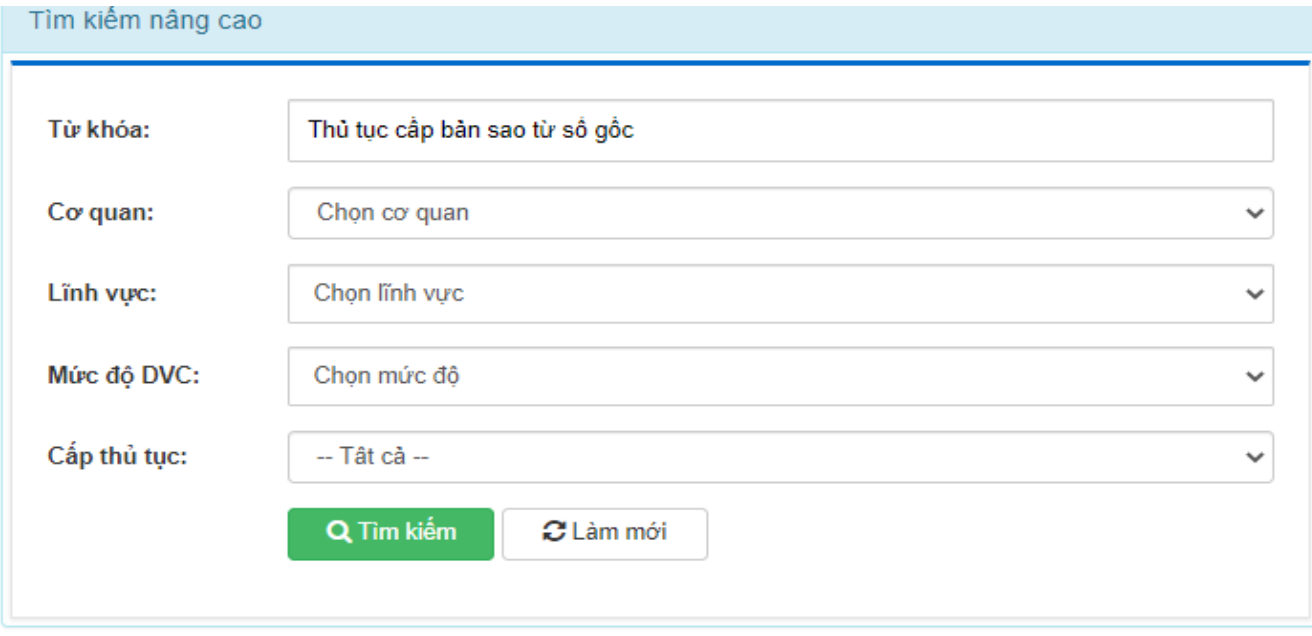

#### Tìm thấy 2 thủ tục

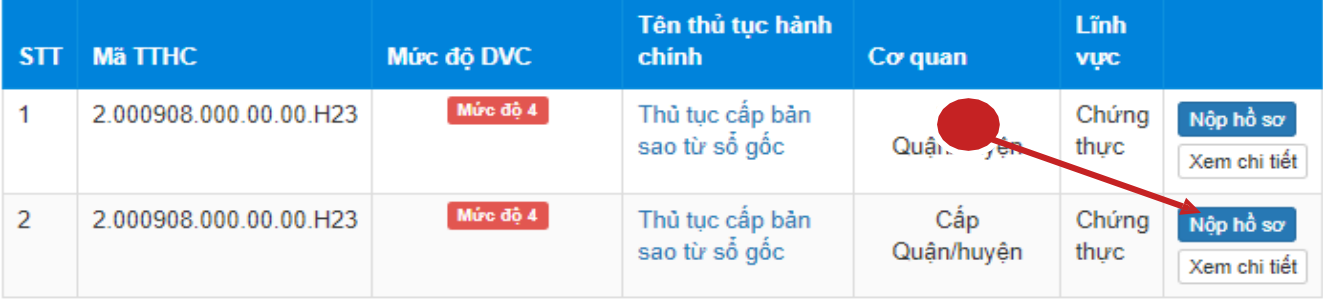

- Ở bước nộp hồ sơ, công dân sẽ thực hiện chọn "Phương thức thanh toán" là Thanh toán trực tuyến qua Cổng DVC Quốc gia như trong hình

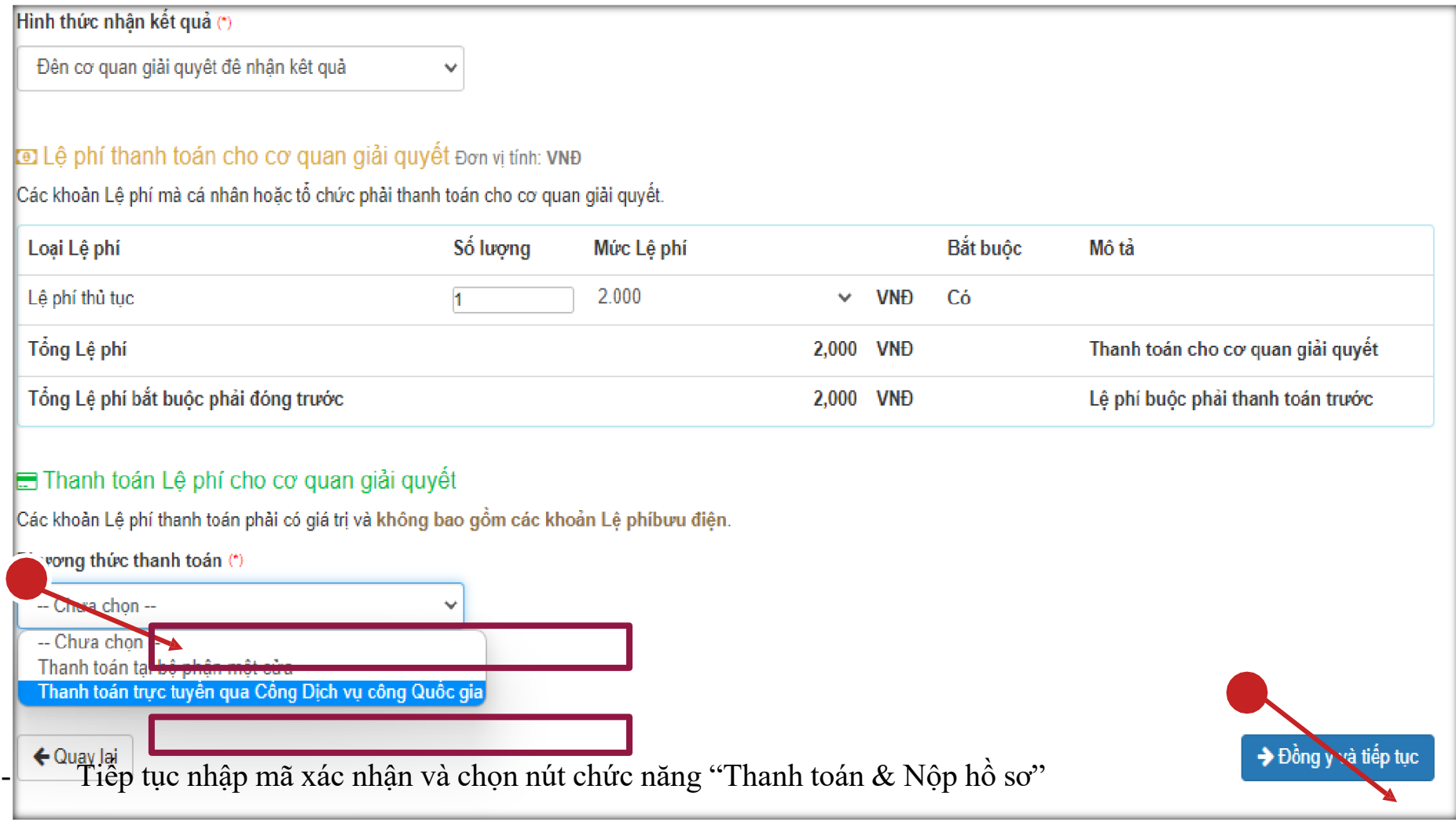

# DE Lệ phí thanh toán cho cơ quan giải quyết Đơn vị tính: VNĐ

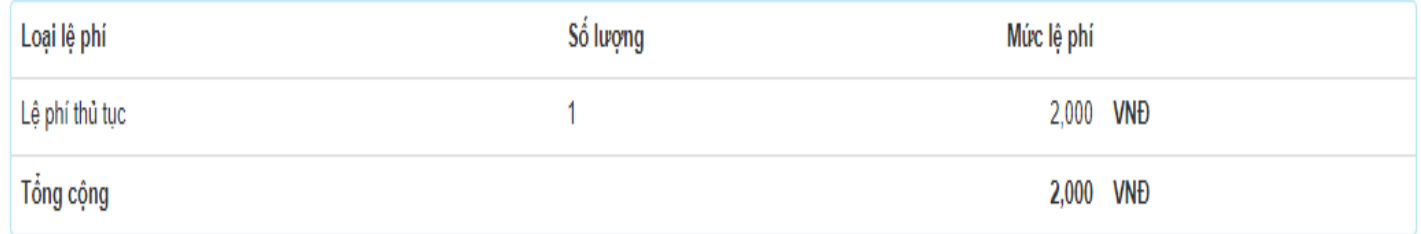

## Mã xác nhận (\*)

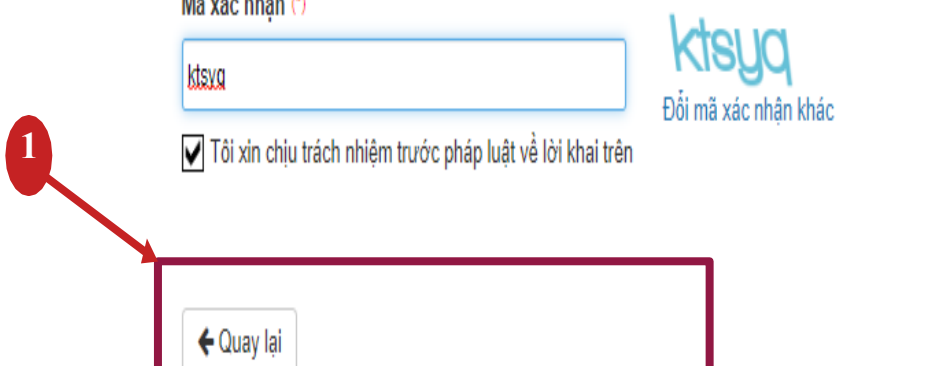

 $\mathbb B$  Lưu hồ sơ  $\hat{D}$  Thanh toán & Nộp hồ sơ - Tại giao diện thanh toán, người dân lựa chọn ngân hàng hoặc ví điện tử tương ứng để thực hiện

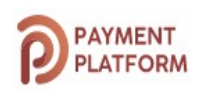

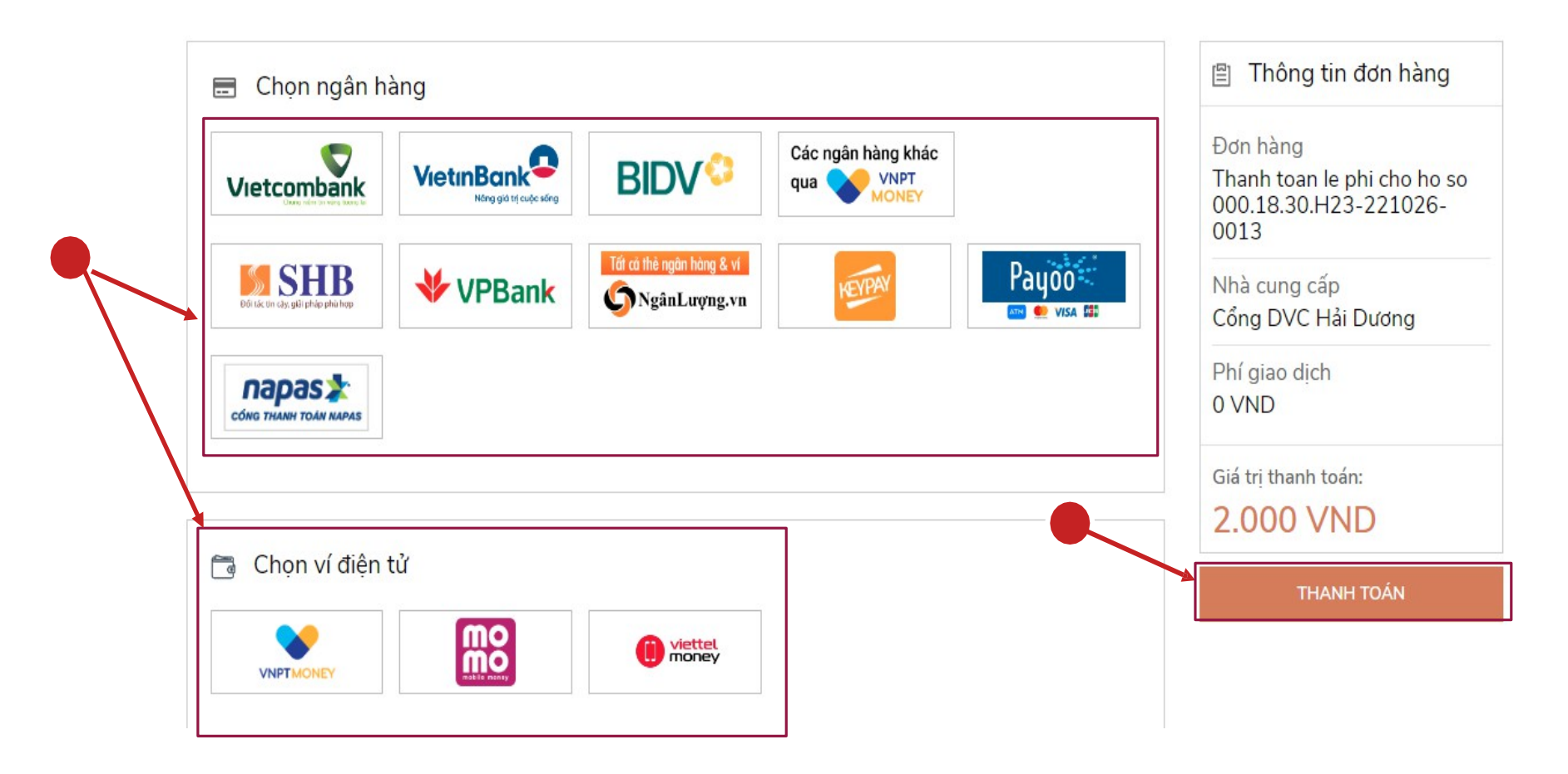

- Trường hợp lựa chọn thanh toán bằng ví điện tử như: Momo, VNPT pay, Viettel Money để quét mã QR thanh toán

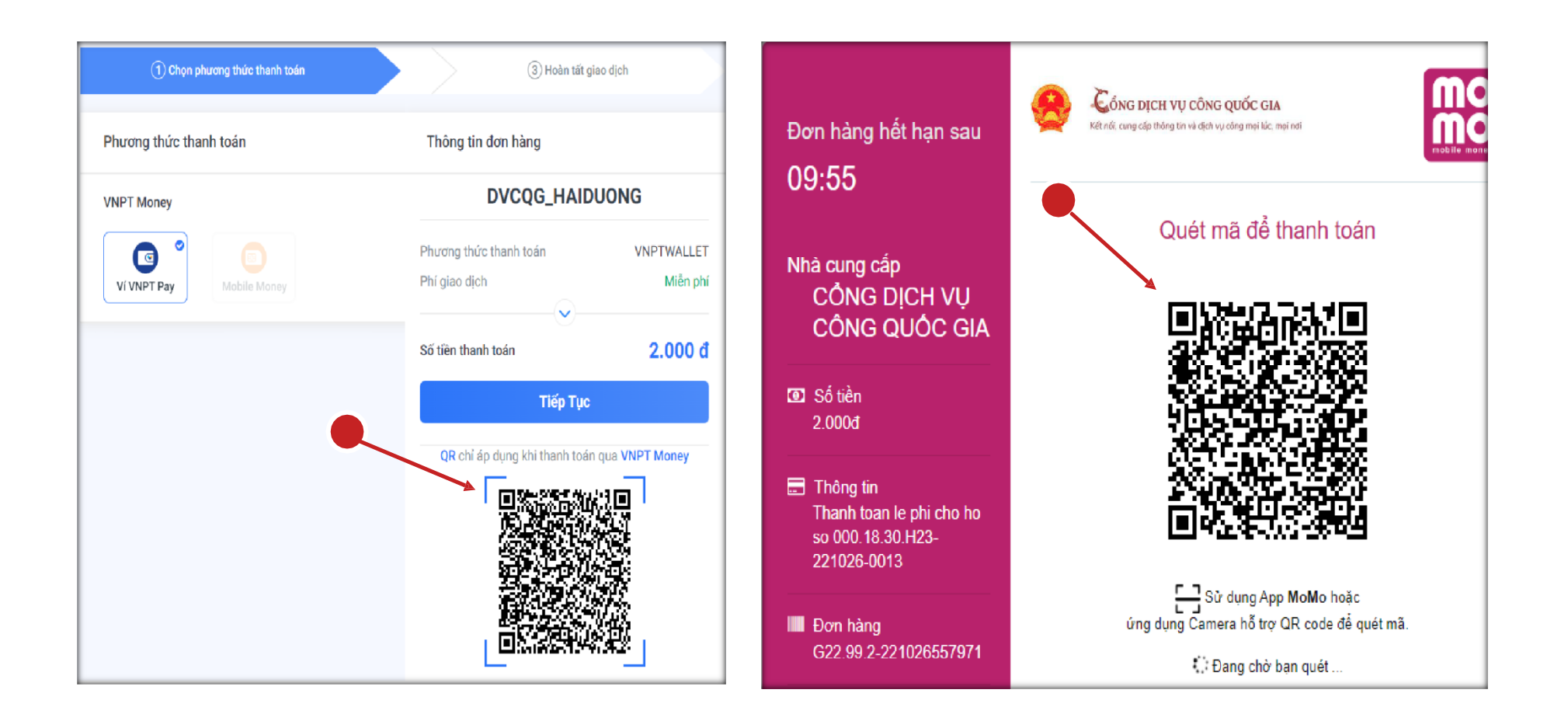

- Trường hợp lựa chọn ngân hàng để thanh toán, giao diện thực hiện thanh toán như sau:

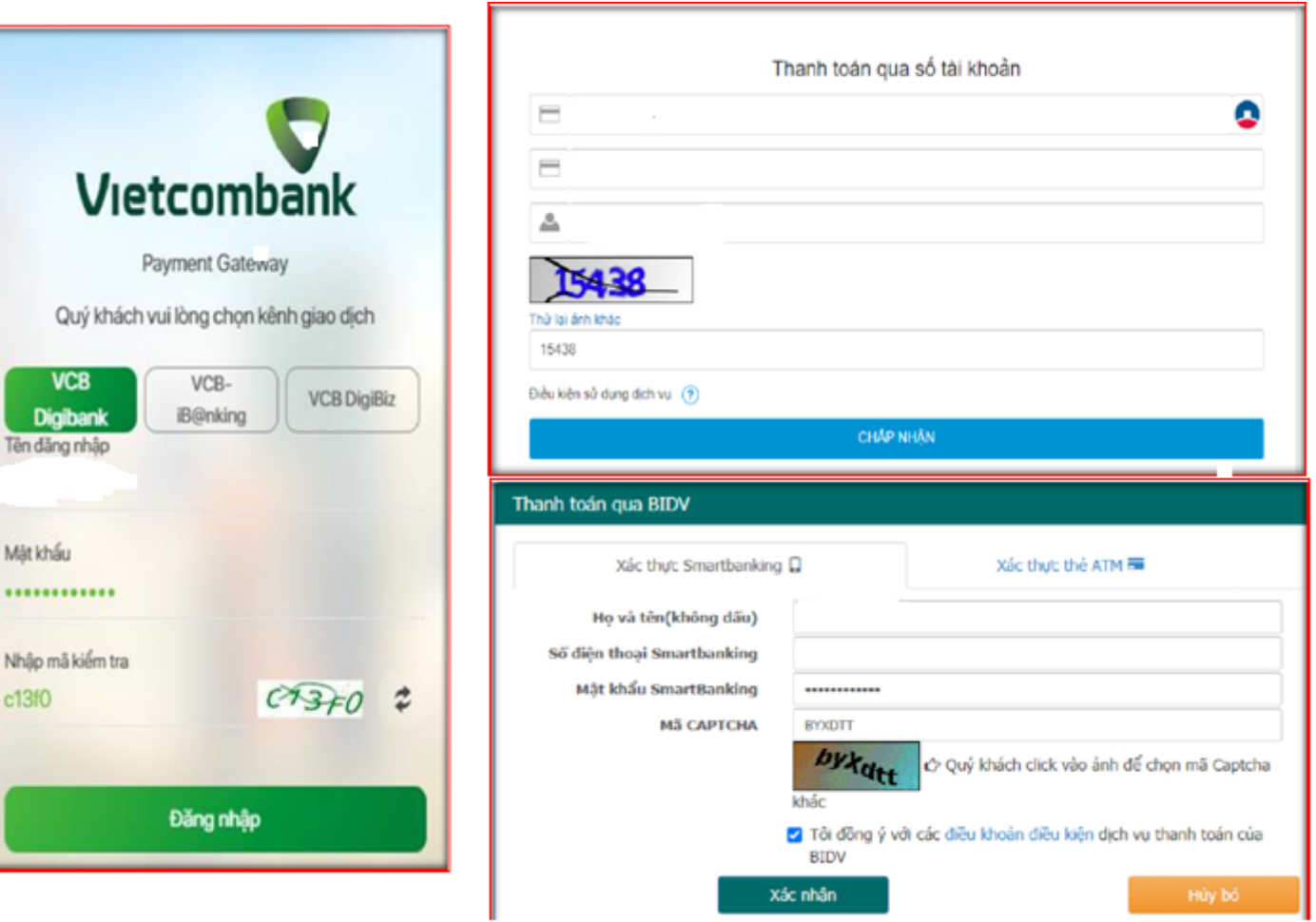

- Sau khi thanh toán xong người dân có thể vào phần thông tin thanh toán để kiểm tra và lấy biên lai nộp tiền được đồng bộ từ Cổng DVC Quốc gia về bằng cách click chọn vào nút chức năng "Lấy Biên Lai Payment Platform"

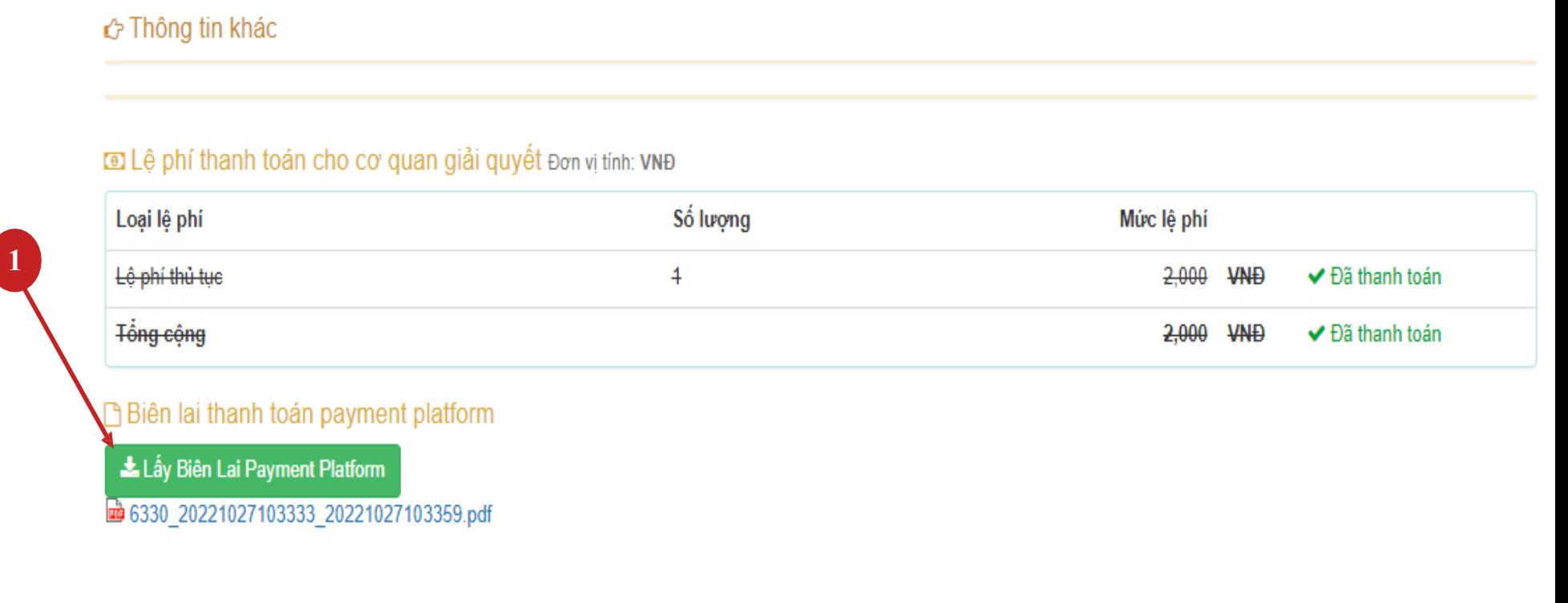

Cập nhật hồ sơ ≁ tùy hồ sơ